# 国立国語研究所学術情報リポジトリ

Development of an Environment to Make Use of "Corpus of Everyday Japanese Conversation"

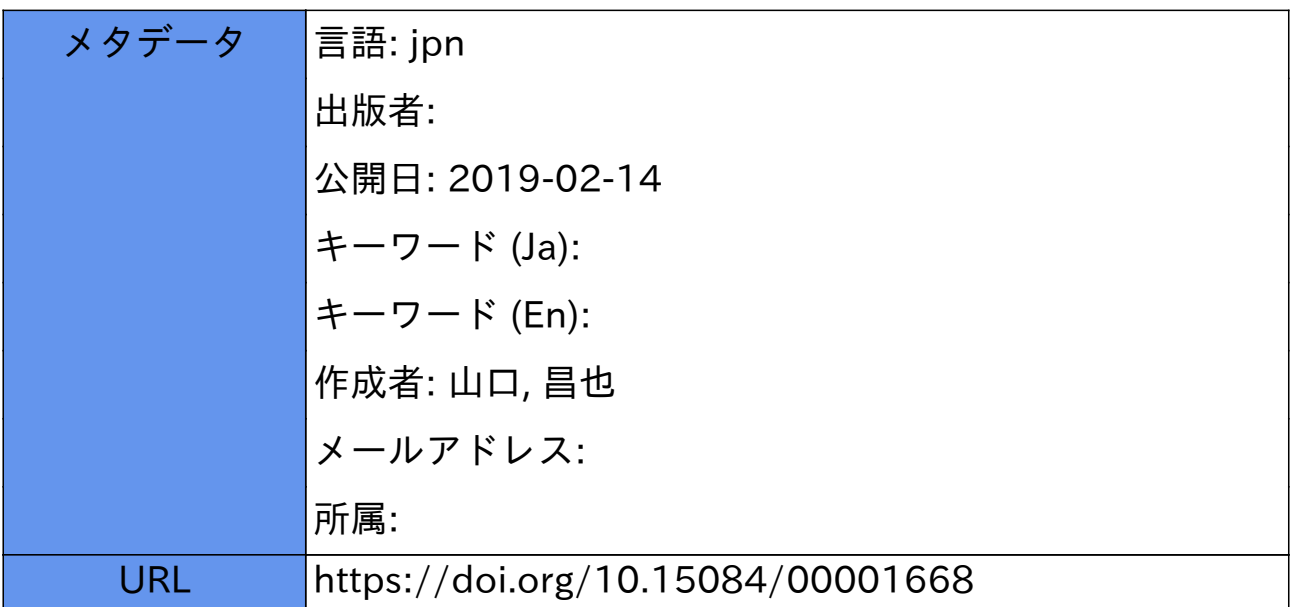

2018

# 『日本語日常会話コーパス』活用環境の構築

山口昌也 (国立国語研究所音声言語領域) *†*

## **Development of an Environment to Make Use of "Corpus of Everyday Japanese Conversation"**

Masaya YAMAGUCHI (Spoken Language Division, NINJAL) *†*

#### 要旨

本発表では,『日本語日常会話コーパス』を活用するための環境構築について述べる。『日本語日常会 話コーパス』は動画・音声,転記テキストを含み,転記テキストには形態素解析結果などの言語学的な 情報がアノテーションされている。本発表で提案する活用環境は,全文検索システム『ひまわり』と観 察支援システム FishWatchr を統合することにより実現した。本環境を用いることにより,次のことが 可能になる。(1)『ひまわり』で転記テキストを全文・単語検索し,当該位置の映像を FishWatchr で閲 覧すること,(2)FishWatchr 上で動画再生位置に簡易なアノテーション(二つのユーザ定義ラベル,自 由テキストを記述可能)を付与すること,(3)FishWatchr 上で転記テキストを表形式で表示し,選択し た転記テキスト位置の動画を再生すること。また,動画の再生と同期させて転記テキストをスクロール 表示すること。

#### **1** はじめに

本稿では,現在,国立国語研究所で構築中の『日本語日常会話コーパス』(以後,CEJC)(小磯花絵 ほか, 2017) を活用する環境の構築について述べる。CEJC は日常場面で自発的に生じた多様な日常会 話を収録したコーパスで,ビデオデータ,転記テキストを含み,転記テキストには単語情報,会話情報, 話者情報などの言語学的な情報がアノテーションされている。

このように,CEJC は一次資料のビデオデータに対して,さまざまなデータがアノテーションされて いる。これらのデータを扱うには、既存のツールを利用することができる。例えば、映像の閲覧や分析 には,メディアプレーヤー (例:VLC<sup>1</sup>),ビデオアノテーションシステム (例:ELAN<sup>2</sup> (Brugman and Russel, 2004)), 音声分析であれば,Praat<sup>3</sup>(Boersma and Weenink, 2001) などの音声分析ソフトウェ ア,転記テキストに対する全文検索や単語検索に対しては, KHCoder $^4$ (樋口耕一, 2003) や『ひまわ り』<sup>5</sup> (山口昌也・田中牧郎, 2005) などである。

その一方で,CEJC に含まれるデータを効率的に利用するには,複数の種類のデータを統合して利用 する環境が必要である。例えば,転記テキストを検索したとき,検索結果の当該シーンや,話者・会話 データなどの発話状況を迅速に参照できれば,効率的な分析が可能になる。

そこで,本稿では,複数のツールを組み合わせて,CEJC を有効に活用できる利用環境を構築する。 活用環境の設計にあたっては,上で挙げた例のように,転記テキストを検索し,一次資料であるビデオ

*<sup>†</sup>* http://www2.ninjal.ac.jp/masaya

 $<sup>1</sup>$  https://www.videolan.org/vlc/</sup>

 $^2$ https://tla.mpi.nl/tools/tla-tools/elan/

<sup>3</sup> http://www.fon.hum.uva.nl/praat/

<sup>4</sup> http://khc.sourceforge.net/

<sup>5</sup> http://www2.ninjal.ac.jp/lrc/index.php?himawari

データを参照したり,ビデオデータに簡易なアノテーションを行う利用形態を想定する。また,本環境 は,CEJC 公開時に同梱することを想定しているため,容易に利用できることを目指す。

以上の背景から,本環境は,全文検索システム『ひまわり』と観察支援システム FishWatchr とを組 み合わせて,構築する。『ひまわり』は,XML でアノテーションされたテキストに対するコンコーダン サで,全文検索・単語検索,検索文字列の KWIC 表示,アノテーション内容の表示・集計をすることが できる。2004 年から一般公開され,これまでに『太陽コーパス』6『日本語話し言葉コーパス』7などの検 索システムとして同梱されてきた実績がある。

一方,FishWatchr はディスカッション練習やプレゼンテーション練習などの協同型教育活動の観察 を支援するためのシステムである。学習者が利用することを前提としたシステムであり、ELAN のよう に複雑なアノテーションを行うことはできないが,特定のシーンに対して,アノテーション専用ボタン で容易にアノテーションすることが可能である。

この後の本稿の構成は、次のようになっている。まず、次節では、本環境の設計を行うために、基本 的な利用形態を定めた上で、必要とされる機能を示す。3節では、本環境を構築するための方法として, CEJC のデータを『ひまわり』と FishWatchr にインポートする方法を示す。さらに,4 節で実現した 環境での実行例を示し,5 節でまとめを述べる。

#### **2** 活用環境の設計

### **2.1 CEJC** のデータ構成

前述のとおり,CEJC には複数の種類のデータが含まれている。ここでは,本環境の設計を行う前 に、CEJC のデータ構成(図1)について説明しておく。なお、ここで述べるデータ構成は、本環境に 関連する部分のみであり,全データ構成については,小磯花絵ほか (2017) などを参照されたい。

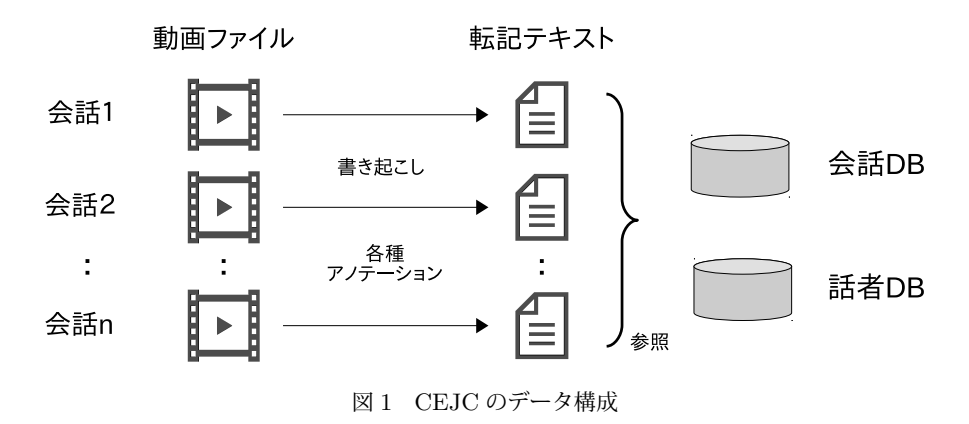

このように、各会話はビデオファイルとして格納される。会話内の発話は書き起こされ、転記ファイ ルに記述される。発話には,話者名,ビデオファイルにおける時間情報,単語の情報(短単位),言いさ しや言い誤りなどの情報がアノテーションされる。会話や発話者の詳細情報は,データベースとしてま とめられており,適宜参照できるようになっている。

 $6$  http://pj.ninjal.ac.jp/corpus\_center/cmj/taiyou/

 $^7$ http://pj.ninjal.ac.jp/corpus\_center/csj/

#### **2.2** 基本的な利用形態と機能

本稿では、図2のような利用形態を想定する。この図のとおり、転記テキストに対する全文検索、も しくは,単語検索を行い,その結果を KWIC 表示するのが最も基本的な利用方法である (図 2 ①②)。 この際,個々の検索結果には,KWIC キーに関連する発話者,会話などの情報も併記する。

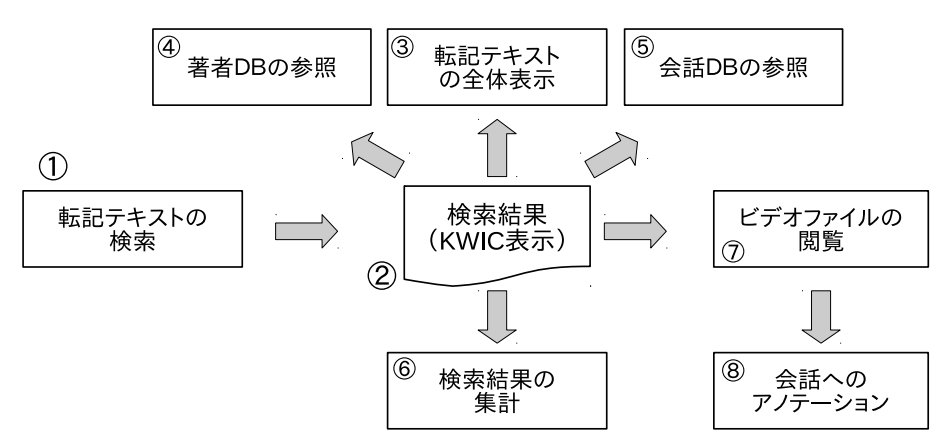

図 2 想定する基本的な利用形態

この検索結果を起点として、さまざまな処理を行う。処理は、(1) 転記テキスト関連情報の取得 (図 2 ③④⑤),(2) 検索結果の集計 (図 2 ⑥),(3) ビデオファイル閲覧 (図 2 ⑦⑧), の三つに分けられる。

■転記テキスト関連情報の取得 検索結果の KWIC 表示は,表示範囲が限定されるため,転記テキス ト全体を閲覧できるようにする。また,詳細な話者情報や会話情報を個々の検索結果に併記するのは表 示量が多くなりすぎるので、必要に応じて、閲覧したい検索結果を選択し、話者 DB,会話 DB を参照 できるようにする。

■検索結果の集計 大量の検索結果が得られた場合、その結果を集約したり、統計的な分析を支援する ことができるようにする。例えば、検索結果から発話者別の頻度を求めたり、検索文字列の調整頻度を 計算するために,会話ごとの単語数を収集するといった処理である。

■ビデオファイルの閲覧 検索結果の当該シーンのビデオを転記テキストと並行して、閲覧できるよう にする。また,閲覧しているビデオファイル中のシーンを指定して,ラベルやコメントを付与するなど の簡易的なアノテーションができるようにする。

#### **3** 活用環境の実現

#### **3.1** 全体構成

本稿で提案する CEJC 活用環境の全体構成を図 3 に示す。

活用環境は,大きく分けて,『ひまわり』と FishWatchr の二つのシステムから構成される。図 2 の 利用形態と対応させると,『ひまわり』は①~⑥を担当し, FishWatchr は⑦⑧を担当する。ただし, 転 記テキストの全体表示(3)には、Web ブラウザを用いる。

CEJC に含まれるデータのうち,『ひまわり』側で扱うのは,転記テキスト,会話データベース,話者 データベースである。転記テキストは、『ひまわり』用のコーパスファイルに変換する。その際、転記 テキストにアノテーションされている単語情報は,XML タグとして記述される。詳細は,この後で述

言語資源活用ワークショップ2018発表論文集

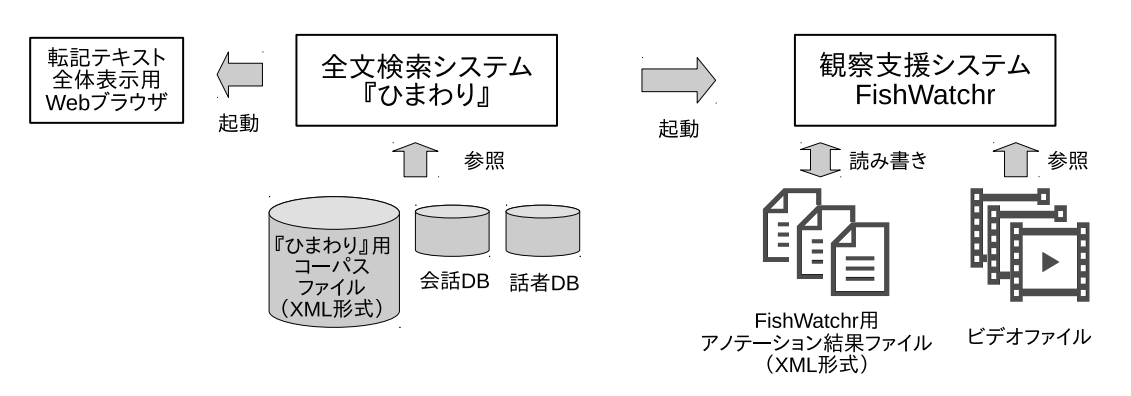

図 3 活用環境の全体構成

べる。会話データベース,話者データベースは,『ひまわり』内部のデータベース(書誌情報などを格納 するために設計されたもの)のデータベースに格納される。

一方,FishWatchr 側で扱うのは,ビデオファイルと転記テキストである。転記テキストは,会話ご とに FishWatchr 用のアノテーション結果ファイルに変換され、ビデオとの連動表示(4.2 節参照)を 行うために利用される。このデータファイルには、FishWatchr で新規に行ったアノテーションも追記 される形で,保存される。

この後の節では,CEJC のデータが『ひまわり』,FishWatchr にどのようにインポートされるかを詳 しく説明する。なお,図 2 で示した各種の処理については,両システムの機能を組み合わせて利用して いるため,動作例を 4 節で示すにとどめる。

#### **3.2** 『ひまわり』への **CEJC** データのインポート

図 4 は,CEJC の CSV 形式の転記テキストの例である。1行1発話で記述され,発話の開始・終了 時間,話者名が付与されている。発話部分には、独自の形式のタグが付与されている。例えば、2行目 の (F あの:) は F タグでフィラーであることを示している。4行目の (W ナ|なん) は W タグで言い 間違いを修正している(1の前が修正前,後が修正後である)。なお,転記テキストには,単語情報もア ノテーションされているが,表記が複雑になるため,ここでは除外している。

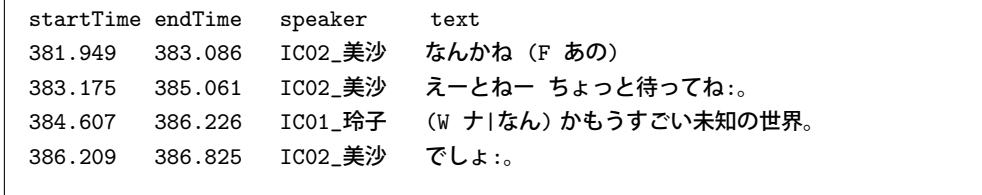

#### 図 4 転記テキストの例 (C001 002 から一部引用)

『ひまわり』にインポートする際は,これらを XML 形式で記述する。図 5 は,図 4 の転記テキスト を XML 形式に変換した結果である。なお、紙面上の見やすさの関係上、転記テキストの4行目の発話 のみ示した。また,適宜改行を挿入するとともに,タグの属性は説明に必要なもののみ記述している。

発話は u タグでマークアップされ,1会話分の発話が cecj タグでマークアップされる。どちらのタグ も属性を持ち, cejc タグの name 属性値は会話の ID の役割を果たす。u タグの startTime, endTime 属性は,ビデオファイルにおける発話の開始時間・終了時間を表し,発話をビデオファイルと関連付け る。speaker,speakerID 属性は,発話者名,発話者 ID である。speakerID 属性値は,発話 DB を参照

する際のキーとなる。単語情報 (短単位) は,s タグでマークアップされる。s タグの p,l,t 属性はぞ れぞれ品詞,「語彙素」,「タグなし出現形」を保持する。

```
<cejc name="C001_002">
                  :
<u startTime="384.607" endTime="386.226" speaker="IC02_玲子" speakerID="C001">
<s p="代名詞" l="何" t="なん">(W ナ|なん)</s>
<s p="助詞-副助詞" l="か" t="か">か</s>
<s p="副詞" l="もう" t="もう">もう</s>
<s p="形容詞-一般" l="凄い" t="すごい">すごい</s>
                  :
<s p="名詞-普通名詞" l="世界" t="世界">世界。</s>
\langle /u \rangle:
</cejc name="C001_002">
```
#### 図5 『ひまわり』へのインポート例

『ひまわり』は、XML タグを無視して全文検索する。したがって、全文検索時は、CEJC の独自タグ を考慮しつつ、検索文字列を指定する必要がある。独自タグを除外して検索したい場合は、単語検索で 「タグなし出現形」を検索すればよい。前後2単語だが,前後の文脈を指定できる。

#### **3.3 FishWatchr** への **CEJC** データのインポート

FishWatchr では,『ひまわり』と異なり,一つの転記ファイル(会話)が一つの FishWatchr 用のア ノテーション結果ファイルとしてインポートされる。形式は,XML である。FishWatchr のアノテー ションは,時間的範囲を持たない,特定の1シーンに対して行われる。そのため,一つの発話はその開 始時間を基点とするアノテーションとして記述される。

図 6 は、図 4 の転記ファイルを FishWatchr 用のアノテーション結果ファイルに変換した結果である。 comment list タグは,1会話分のアノテーション結果を表し,media file 属性にビデオファイル名を格 納している。発話は comment タグでマークアップする。commnet タグの commenter,comment time 属性は,それぞれ発話者,ビデオファイルにおける発話開始時間を保持する。さらに,comment type 属性にはユーザ定義のラベル, aux 属性には自由記述のコメントが格納される。

```
<comment_list media_file="C001_002_MIX.mp4">
<comment commenter="IC02_美沙" comment_type="" aux="" comment_time="381949">
   なんかね (F あの)</comment>
<comment commenter="IC02_美沙" comment_type="" aux="" comment_time="383175">
   えーとねー ちょっと待ってね:。</comment>
<comment commenter="IC01_玲子" comment_type="" aux="" comment_time="384607">
   (W ナ|なん) かもうすごい未知の世界。</comment>
<comment commenter="IC02_美沙" comment_type="" aux="" comment_time="386209">
   でしょ:。</comment>
</comment_list>
```
#### 図 6 FishWatchr へのインポート例

インポート後の初期状態では,転記テキストからインポートした発話のみがアノテーションされてい る状態だが,後述するように,ユーザはビデオを参照しながら,任意のシーンに対してアノテーション を追加することができる。

#### **4** 実現結果

#### **4.1** 『ひまわり』

まず、『ひまわり』で CEJC を検索した結果を図 7 に示す。検索結果には、画面左から、検索文字列 「会話」に対する KWIC, 会話 ID, 話者関連情報, 発話情報, 単語情報が含まれる。

|                | 検索文字列                | フィルタ | コーパス       | 検索オプション                      |              |                               |    |        |                                |                         |                         |
|----------------|----------------------|------|------------|------------------------------|--------------|-------------------------------|----|--------|--------------------------------|-------------------------|-------------------------|
| 全文             | $ \hat{\mathbb{C}} $ | 会話   |            |                              |              | 検索                            |    |        |                                |                         |                         |
| 前文脈            |                      |      |            | $ \hat{\phi} $<br>で終る        |              | 字体変換                          |    |        |                                |                         |                         |
| 後文脈            |                      |      |            | $ \hat{\mathbf{v}} $<br>で始まる |              | クリア                           |    |        |                                |                         |                         |
|                | no 前文脈               |      | キー ▲ 後文脈   | 会話ID                         | 話者名          | 話者ID                          | 性別 | 年齢     | 開始                             | 終了                      | 品詞                      |
| 1              | 瞬考えんだね 普通の会話         |      | ◇◇誰だ えっ    | T004 00 IC02 - T004          |              |                               | 女性 | 60-64歳 |                                |                         | 1272.856 1273.770名詞-普通  |
| $\overline{2}$ | ◇ どうしよう この 会話        |      | カットでお願いしま  | K001 013 IC02 佐久             |              | K001 004 女性                   |    | 35-39歳 | 1165.575 1166.471名詞–普通         |                         |                         |
| $\overline{3}$ | 分でもだーそうゆう 会話         |      | ができることはいいだ | T004 00 IC03 遠藤              |              | T004 011 男性                   |    | 70-74歳 |                                |                         | 1249.758 1251.987 名詞-普通 |
| $\overline{4}$ | んだよ お前たちのさ 会話        |      | がよく分かってない時 | T010 003 IC02 サブ             |              | T010 001 女性                   |    | 50-54歳 | 23.574                         |                         | 27.126 名詞-普通            |
| 5.             | だったの ◇ あ 英 会話        |      | が一緒で うーん あ | T003 017 IC02 美鈴             |              | T003 014 女性                   |    | 45-49歳 | 981.811                        |                         | 982.818名詞-普通            |
|                | 進めたらあのよりこう 会話        |      | が深まるかみたいなと | T004 013 $ CO1 - $           |              | T004                          | 女性 | 60-64歳 | 1668.503                       |                         | 1676.779 名詞–普通          |
|                | こで結局そのさっきの会話         |      | でお前出来てねえじゃ | T010 003 IC01 徹              |              | T010                          | 男性 | 20-24歳 | 1249.753                       |                         | 1258.499名詞-普通           |
| 8              | ん 結構日本語だけで 会話        |      | できるようになったね |                              |              | S001_015  IC02 康明 S001_006 男性 |    | 75-79歳 | 1636.108                       |                         | 1639.196 名詞–普通          |
| 9              | 朝一のほうが活気ある会話         |      | になるんじゃないの  | T015 018 IC02 久子             |              | T015 041 女性                   |    | 50-54歳 | 795.097                        |                         | 799.057 名詞-普通           |
| 10             | いて はい もうこれ 会話        |      | はスタートしてる そ | T013 01 IC02 田辺              |              | T013 003 女性                   |    | 20-24歳 | 99.962                         |                         | 101.160 名詞-普通           |
| 11             | いけど お父さんとの 会話        |      | は知らないから何回  | T010 003 IC02 サブ             |              | T010 001 女性                   |    | 50-54歳 |                                | 1128.914 1130.602 名詞-普通 |                         |
| 12             | んかでもどうでもいい会話         |      | をあのお昼時とか事務 | T015_014  IC02 平川            |              | T015 028 男性                   |    | 65-69歳 | 204.106                        |                         | 211.315 名詞-普通           |
| 13             | 今のさ准と徹のそのね会話         |      | を徹があたしのことを | T010 003 IC02 サブ             |              | T010 001 女性                   |    | 50-54歳 |                                | 1990.764 1998.152 名詞-普通 |                         |
| 14             | ングで 朔也と二人の会話         |      | を撮ったのね うん  | K002 014 IC01 杉田             |              | K002                          | 女性 | 50-54歳 |                                | 1752.520 1754.378 名詞–普通 |                         |
| 15             | アス 開いた 非しい会話         |      | を開いてしまったんだ | T011 005 IC01 佐竹 T011        |              |                               | 士性 |        | 40-44歳 1301.618 1303.654 名詞-普通 |                         |                         |
|                |                      |      |            |                              | $\mathbf{1}$ |                               |    |        |                                |                         |                         |
| 会話             |                      |      |            |                              |              |                               |    |        |                                |                         |                         |

図 7 『ひまわり』による CEJC の検索例

このうち, KWIC 部分のセルをダブルクリックすると,図8のように,当該の転記テキスト全体が Web ブラウザで表示される。また,「会話 ID」「話者 ID」列のセルをダブルクリックすると,それぞれ 会話 DB, 話者 DB から検索された情報が表示される (図 9 は話者情報)。なお, それぞれのデータベー スの内容は一覧することも可能である。これら以外の列をダブルクリックした場合は,FishWatchr が 起動し,当該シーンがビデオ再生される。

検索結果の分析には,『ひまわり』の分析支援機能を利用する。ここでは,単語「です」の会話ごとの 調整頻度を求めるのに必要なデータを収集してみる。図 10 左が「です」を単語検索し、会話ごとの出 現頻度を集計した結果である。図 10 中央は s タグを会話別に集計し,会話別の総単語数を求めた結果 である。さらに,図 10 右は,『ひまわり』の集計結果連結機能を用いて,二つの結果を連結した結果で ある。この結果を Excel などの表計算ソフトウェアにコピー&ペーストすれば、例えば、会話ごとの調 整頻度を計算することができる。

#### **4.2 FishWatchr**

ここでは,『ひまわり』から起動した FishWatchr でビデオファイルを閲覧し,特定のシーンにコメ ントをつけてみる。

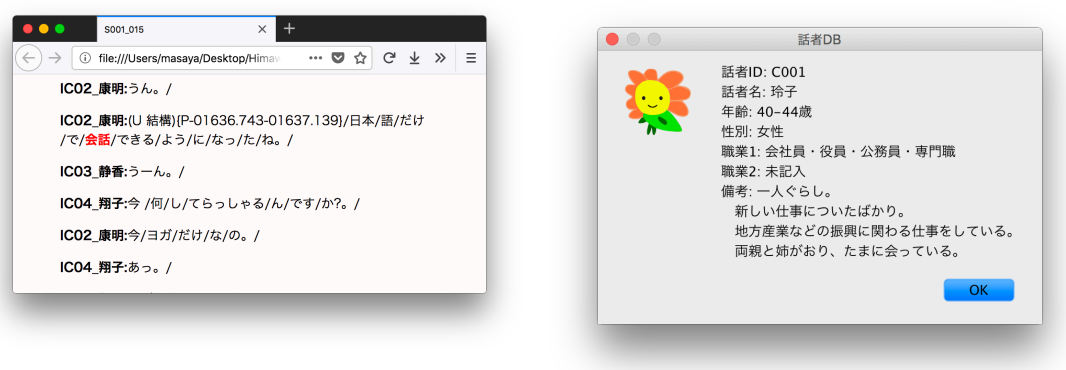

#### 図 8 転記テキストの全体表示<br>
図 8 転記テキストの全体表示

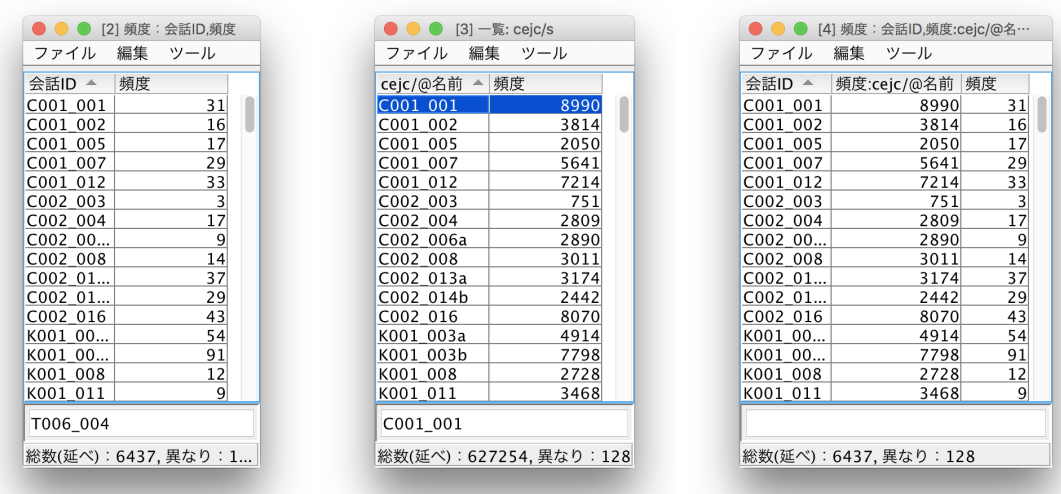

図10 調整頻度を計測するためのデータ収集(「です」の出現頻度,会話ごとの総単語数,両者の結合結果)

図 11 は,FishWatchr にアノテーション結果ファイルを読み込んだ例である。ウィンドウ右上が会話 のビデオである。下部の表はアノテーション表であり、1アノテーション(つまり1発話)1行で表示 される。ウィンドウ左上はアノテーション表を時系列にプロットした図である。

アノテーション表の各アノテーションには発話の開始時間,発話者名,会話 ID,発話の転記テキスト が含まれる。このうち,発話の開始時間,転記テキストは変更できないように設定されている。そのた め,発話に対してコメントしたい場合は,最右列の「補助情報」欄を用いる。

アノテーション表の表示はビデオの再生と連動してスクロール表示させることもできる。また,閲覧 したい行をダブルクリックすると,当該のシーンが再生される。

画面最下部の二つのボタン (「ラベル1」「ラベル2」) はアノテーション専用のボタンである。押下 すると,ビデオの再生位置にアノテーションが付与される。ボタンのラベルはユーザが8個まで定義可 能である。

#### **5** おわりに

本稿では,CEJC を有効に活用するための環境の構築方法として,全文検索システム『ひまわり』と 観察支援システム FishWatchr を組み合わせて用いる方法を提案し,その実現結果を示した。今回構築 したシステムは,本年度に予定されている CEJC のモニタ公開版にも同梱される予定である。

| $\bullet$ $\bullet$ $\bullet$               |                      |                        |                                                                                                    | [///resources/fw/xml/T004_005b-luu.fw.xml] - FishWatchr |
|---------------------------------------------|----------------------|------------------------|----------------------------------------------------------------------------------------------------|---------------------------------------------------------|
| ファイル                                        |                      | コントロール 注釈 分析 オプション ヘルプ |                                                                                                    |                                                         |
|                                             |                      | 詳細<br>全休               |                                                                                                    |                                                         |
| 話者<br>表示<br>$ICO2$ <sub>-</sub> -<br> С04_内 | le.<br>$\mathbb{H}$  | 2 フィルタ連動               | リセット<br>$\prec$<br>$\begin{array}{c} \parallel \parallel \parallel \end{array}$<br>المناقصين وينفرون وينفره ويتشخ وتتقصي والمرور وينسخه | $\rightarrow$                                           |
|                                             | $\blacktriangleleft$ | ▸                      | $\bullet$<br>注記連動                                                                                                    | 00:14:45<br>00:23:55                                    |
| 番号 時間                                       | 注釈者                  | 話者                     | ラベル<br>セット                                                                                                    | 転記テキスト<br>補助情報                                          |
| 896 00:14:40                                | system               | <b>IC03 遠藤</b>         | T004 005 八重山郡。                                                                                                    |                                                         |
| 897 00:14:40                                | system               | IC02 一ノ宮               |                                                                                                    | T004 005 かな変換で入れてないんですね:。                               |
| 898 00:14:42                                | system               | IC05 内田妻               | T004 005 うん。                                                                                                    |                                                         |
| 899 00:14:43                                | system               | IC03 遠藤                | T004 005 竹%富町。                                                                                                    |                                                         |
| 900 00:14:43                                | system               | IC04 内田                |                                                                                                    | T004 005 カナ変換は:。                                        |
| 901 00:14:44                                | system               | IC02 一ノ宮               |                                                                                                    | T004 005 いいです いいです いいです いいです。                           |
| 902 00:14:46                                | system               | IC03 遠藤                |                                                                                                    | T004 005 (Y アザ 字)。                                      |
| 903 00:14:46                                | system               | IC02 一ノ宮               | T004 005 (Fあの:)。                                                                                                    |                                                         |
| 904 00:14:47                                | system               | IC02 一ノ宮               |                                                                                                    | T004 005 お伝えください。                                       |
| 905 00:14:47                                | system               | IC02 一ノ宮               |                                                                                                    | T004 005 あたしは日本語でいつも (F あの) (D イ)やってるもんで。               |
|                                             |                      |                        |                                                                                                    | ラベル<br>ラベル<br>$\overline{c}$<br>$\mathbf{1}$            |

図 11 FishWatchr の動作例

#### 謝 辞

本研究は、国立国語研究所共同研究プロジェクト「大規模日常会話コーパスに基づく話し言葉の多角 的研究」,および,科研費基盤研究 (B) 『「昭和話し言葉コーパス」の構築による話し言葉の経年変化に 関する実証的研究』の一環で行われたものである。本環境を設計するにあたり,国立国語研究所の川端 良子氏から貴重なご意見をいただいた。また,国立国語研究所の西川賢哉氏,小磯花絵氏には,データ の作成・利用方法に関して情報を提供していただいた。深く感謝いたします。

#### 文 献

- 小磯花絵・居關友里子・臼田泰如・柏野和佳子・川端良子・田中弥生・伝康晴・西川賢哉 (2017).「『日 本語日常会話コーパス』構築」 言語処理学会第 24 回年次大会発表論文集, pp. 775–778.
- H. Brugman, and A. Russel (2004). "Annotating Multimedia/ Multi-modal resources with ELAN." *Proceedings of LREC 2004, Fourth International Conference on Language Resources and Evaluation*.
- Paul Boersma, and David Weenink (2001). "PRAAT, a system for doing phonetics by computer.", 5, pp. 341–345.
- 樋口耕一 (2003).「コンピュータ・コーディングの実践―漱石『こころ』を用いたチュートリアル―」 , 24, pp. 193–214.
- 山口昌也・田中牧郎 (2005).「構造化された言語資料に対する全文検索システムの設計と実現」 自然 言語処理, 12:4, pp. 55–77.